# CSSE 220 Day 4

#### Practice Implementing Classes in Java and an Intro. to Java Graphics

Open WordGames project and specification from Homework 3

#### Outline

- } WordGames: example and work time
- ▶ Live coding: a Java graphics program

```
1\Theta/ \pi\pi* A NameDropper puts "foo savs " before its given string, where foo is the name
 2
     * that the particular NameDropper drops.
 -3
 4
     * @author David Mutchler. Created December 4, 2009.
 5
     \star/6
 7.
   public class NameDropper implements StringTransformable {
 8
        private String nameToDrop:
 -9
10117 * *12* Sets "Madonna" as this NameDropper's name to drop.
13.
         \pi/14\Thetapublic NameDropper() {
15this nameToDrop = "Madonna":
16\mathcal{Y}1718<sup>°</sup>7 * *19* Sets the given String as this NameDropper's name to drop.
|z_0||21|* @param nameToDrop
|22|\pi/23<sup>o</sup>public NameDropper (String nameToDrop) {
24this.nameToDrop = nameToDrop;
25
        λ.
\mathbb{Z}6270ブホホ
28
         * Returns the String that results from putting "foo says " before its given
29
          * string, where foo is the name that this particular NameDropper drops.
ÎЗO
Î3 1
          * @param stringToTransform
32
         * @return the String that results from putting "foo says " before its given
BЗ
                    string, where foo is the name that this particular NameDropper
₿34
          *
                    drops.
់3េ 5
         \pi/13 6⊜
        ROverride
|37|public String transform(String stringToTransform) {
38
             return this nameToDrop + " says " + stringToTransform;
83 S
        \mathcal{Y}|40\rangle
```
#### Another WordGames Example

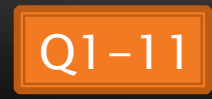

# Word Games Work Time

```
} Java if statements are like C:
    if (x < 12) {
       System.out.println("x is small");
     } 
▶ Use % for modulus, like C:
    if (x % 2 == 0) {
       System.out.println("x is even");
     } 
▶ Java for loops are almost like C:
    for (int i = 0; i < 10; i += 2) {
       System.out.println("next even is " + i);
     }
```
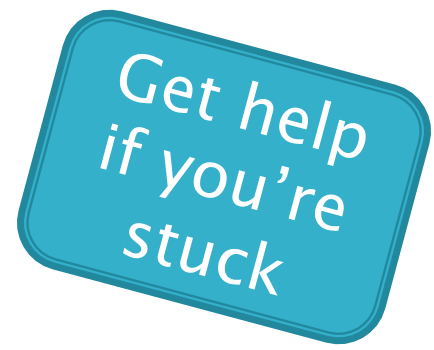

#### **On to Java Graphics**

Check out IntroToJavaGraphics project from SVN

# Simplest Java Graphics Program

```
import javax.swing.JFrame; 
/** 
  * From Ch 2, Big Java. 
  * @author Cay Horstmann
  */ 
public class EmptyFrameViewer { 
  /** 
    * Draws a frame. 
    * @param args ignored 
    */ 
  public static void main(String[Y args)
    JFrame frame = new JFrame();
    frame.setSize(300,400); 
    frame.setTitle("An Empty Frame"); 
    frame.setDefaultCloseOperation(JFrame.EXIT_ON_CLOSE); 
    frame.setVisible(true);
  } 
\mathcal{W}This code is 
                                              already in your 
                                             project for today 
                                                     Creates a 
                                                  graphics frame 
                                                      object 
                                                    Configures it 
                                               Tells Java to exit 
                                              program when user 
                      Display the frame Display the frame
```
# Live Coding

MyViewer and MyComponent (Based on RectangleViewer and RectangleComponent from Big Java)

Schedule page has link to detailed instructions if you'd rather work ahead.

#### **Other Shapes**

} new Ellipse2D.Double(double x, double y, double w, double h)  $\rightarrow$  new Line2D.Double(double x1, double y1, double x2, double y2) } new Point2D.Double(double x, double y) } new Line2D.Double(Point2D p1, Point2D p2) } new Arc2D.Double(double x, double y, double w, double h, double start,

double extent,

#### int type)

 $\mathsf{F}\mathsf{r}\mathsf{v}$  these!

Add an ellipse and both kinds of lines to MyComponent

#### Interlude

#### ▶ Ivan Sutherland's Sketchpad

- 1962
- The first GUI?
- The first object-oriented system
- } Alan Kay narrating video of Sketchpad:
	- http://www.youtube.com/watch?v=495nCzxM9PI

#### **Adding Text**

▶ To add some text to a component:

- graphics2.drawString("some text", x, y);
- ▶ You can change the font *before* drawing the text:
	- $\circ$  Font  $f = new Font("Times New Roman",$

Font.PLAIN, 72);

graphics2.setFont(f);

Style. Other alternatives are: Font.BOLD, Font.ITALIC, and Font.BOLD | Font.ITALIC

Font size in points

### Colors

- ▶ To change the Graphics2D object's "pen" color:
	- $\circ$  Color c = ...; // see below graphics2.setColor(c);
- $\blacktriangleright$  Lots of colors:
	- new Color(*red*, *green*, *blue*), all from 0 to 255
	- Color.RED, Color.WHITE, etc. (see Javadocs)
	- new Color(*red, green, blue, alpha*), all from 0 to 255. *alpha* is transparency
- ▶ To fill interior of shape:
	- graphics2.fill(box);

### **Making Faces**

#### } Due session 6

- Look over project as part of HW4
- Complete project as part of HW5
- **▶ Implement a class that draws a face of a** given size at a given location. You should also be able to mutate (translate & rotate) it.

 $\left(\begin{array}{c} \bullet \\ \bullet \end{array}\right)\left(\begin{array}{c} \bullet \\ \bullet \end{array}\right)$ 

- 1. Specification (in HW)
- 2. Design together next session (UML)
- 3. Code (incrementally)